# Fine Tuning による学生の受講態度の推定

# **吉 武 春 光**

# **1.まえがき**

 **ディープラーニングの世界は進展が早い。ここ数年で、吉武(**2019**)で 実験に使用したディープラーニング・フレームワーク** Chainer **の開発が終了 し、フレームワーク** Pytorch **へ移行した。**PyTouch **には、**Chainer **同様に学 習済モデル** (**名称** pretrained-models.pytorch) **が組み込まれていたが、栄枯 盛衰の激しい機械学習の世界では更新が追いついていないところがあった。** Ross Wightman**(ロス・ワイトマン)という開発者が積極的に学習済みモデ ルライブラリ** timm**(**PyTorch Image Models**)を開発して提供している。**

 **筆者は、吉武(**2019**)において画像データに対して 深層学習(**Deep Learning**)を使って学生の授業態度の推定を行った。実験時に、学習用 データの数が少ないかもしれない、という問題が浮き彫りになった。そこ で整形した画像データの用意に多大の時間を要することを痛感した。更に、 時間をかけて用意をした割には、認識率が向上しないことも経験した。**

 **一方、世の中で提供されている学習済モデルに対して、条件などを変え て追加学習させることで、高い認識率が得られることが知られている。** Fine Tuning **とか転移学習とか呼ばれている手法である。**

 **そこで、本研究では、**timm **中で既に提供されている学習済モデルに対し て** Fine Tuning **を行うことで、どの程度の認識率が得られるのかを調べるこ とにした。使用した画像データや画像分類の要件は吉武(**2019**)と同じと した。**

#### **2.PyTorch に備わっている学習済モデルと timm**

2021**年に** Resnet **の性能が良いと思っていたが、**2022**年時点では** EfficientNet **の性能がより良いようだ。しかし、**PyTorch **標準の** pretrainedmodels.pytorch **は更新が止まっており(**2018**年まで)、最新のモデルに追 従できていないところがあった。**

 **そこで、開発者:**Ross Wightman **ロス・ワイトマンさんが** PyTorch**用ライ ブラリ** PyTorch Image Models**(通称** timm**)を提供している。**2022**年**12**月**23 **日時点で学習済モデルは** 770 **も提供されている。次の** Python **スクリプトを 使えば、学習済モデル数と学習済モデル一覧が表示される。**

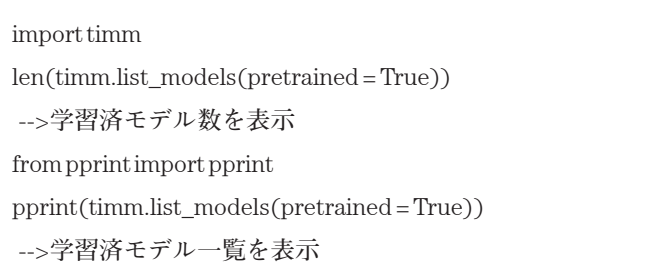

timm **の学習済みモデルは** ImageNet **に加えて更に5つのデータセットを 使って学習**/**検証したものである。詳しくは** timm-bench/results/README. md **に載っている。吉武(**2019**)で述べたように、画像認識の競技会** ILSVRC **で使われていたのが** ImageNet **である。**ImageNet **は**2009**年に構築さ れた大規模なカラー写真の教師あり画像データベースである。**1400**万枚以 上のカラー写真(教師ラベルは2万カテゴリー)の画像データが無料でダ ウンロードできる。**ImageNet **では,各クラスにつき**500**枚~**1000**枚の画像 が,**256**×**256 **のサイズで用意され,合計約**14Million**(**1400**万枚)の画像か ら構成されている。クラスごとにサンプル数がある程度均一化されており, 出力ラベル数のバランスがとれたデータセット分布から,識別モデルを学 習できるようになっている。**ImageNet **で行われた画像認識タスクでは、** 1000**クラスの物体を識別している。そこで、**timm **で提供される学習済みモ**

**デルも** 1000**クラスを識別するものである。**ImageNet **を使った競技会** ILSVRC **は** 2017**年に終了しており、最近では** ImageNet **の問題を改良した データセットが幾つも発表されている。**

timm **の使い方は公式には** timmdocs **に記載されているが、**Hughes (2022) **が参考になる。**ImageNet **を使った実験で測定した各学習済モデルの認識率 は** pytorch-image-models/results/results-imagenet.csv **に載っている。認識率 の差異は僅かであるが、モデル選択の参考になる。**

timm **の基本的な使い方は、基本的に** import timm **をした後に** timm. create\_model **という関数を呼ぶだけである。**

timm.create\_model **という関数を呼ぶ際に、引数として** model\_name **に使 いたいモデルの名前を指定して「**pretrained=True**」とすると、**pretrained model **がダウンロードされて読み込まれる。但し、**ImageNet **が基準になっ ているので、出力は**1,000**次元になっている。それ以外の任意のクラス数の 分類をやりたい時は、**num\_classes **という引数で出力クラス数を指定すると、 その出力クラス数に対応じた** head **に自動的に置き換えてくれる。**

#### **3.Fine Tuning と転移学習**

Fine Tuning **と転移学習 は、共に、既に提供されているモデルを利用して 更に追加として学習を行う手法のことである。この両者の定義は明確では ないが、一般には、次のように言われており、**Fine Tuning **の一部が転移学 習であるとも言える。**

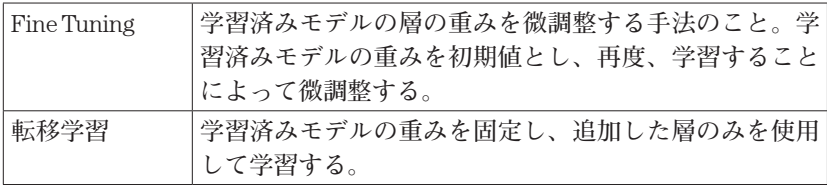

 **さて、**timm **の場合であるが、解説ページ** Hughes (2022) **には** Fine Tuning **という言葉しか出て来ないので、**timm **を使う時のパラメータの指定は** Fine

Tuning **を行っていると見なせるであろう。**

#### **4.timm を使った Fine Tuning**

 **吉武(**2019**)におけるデータを使用して** timm **の** Fine Tuning **を行った。 条件は吉武(**2019**)と同じにしたので、4分類である。動作環境も吉武 (**2019**)と同じ筆者のサーバであり、**GPU **として性能** 11.34TFLOPS **の**

NVIDIA GTX 1080 Ti **を使用した。但し、**Python **やライブラリのバージョン だけが新しくなっている。**

# **4.1 データの準備**

 **今回は吉武(**2019**)で使用した画像データを、そのまま使用することに した。但し、吉武(**2019**)ではデータ拡張(**Data Augmentation**)というテ** クニックを使って画像数を増やしたが timm にはデータ拡張 Data Augmentation **機能が組み込まれている。**Data Augmentation **は色々な種類が あり、どの程度、行うのかに任意性がある。**timm **では既に用意されている** Cubuk et al.(2019) **の「**RandAugment, an automated data augmentation method**」を使うことにした。**

 **画像データのサイズに関しては、吉武(**2019**)では** 27 =128 **ピクセルとし たが、今回は** ImageNet **と同じ** 28 =256 **ピクセルとした。**

 **準備したデータは、実験プログラムのディレクトリ下の** image\_ classification **というディレクトリの中に次の構造として入れた。**

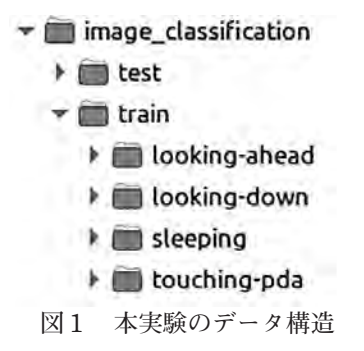

train **ディレクトリには訓練用データを、**test **ディレクトリにはテスト用 データを入れた。枚数は次の表の通りである。**

| 配置ディレクトリ                                 | ラベル | 女数  |  |
|------------------------------------------|-----|-----|--|
| image classification/train/looking-ahead | а   | 126 |  |
| image classification/train/looking-down  |     | 97  |  |
| image classification/train/sleep         | S   | 99  |  |
| image classification/train/touching-pda  |     | 141 |  |
| image_classification/test                |     | 120 |  |

**表1 使用した画像データの枚数**

#### **4.2 Training**

 **訓練に用いる** script **に関しては** Hugging Face **の** Training Script **が参考に なった。例えば、次のようにコマンドを入力した。**

python3 train.py image\_classification/train --pretrained --model resnet101d --num-classes 4 --epochs 150 --aa rand-m9-mstd0.5 -b 32 --opt adam --warmup-epochs 5 --weight-decay 1e-4 --sched cosine --reprob 0.4

 **ここで、パラメータの詳細は** https://github.com/rwightman/pytorchimage-models/blob/main/train.py **に載っているが、主要なものを列挙してお く。**

| 引数名           | 説明                  |
|---------------|---------------------|
| 第1引数          | トレーニング用データのディレクトリ   |
| --pretrained  | 学習済モデルを使用することを指定する。 |
| --model       | 学習済モデルの名前を指定する。     |
| --num-classes | 出力クラス数を指定する。        |
| --epochs      | 繰り返し学習同数            |
| --aa          | データ拡張を指定する。         |
| -b            | バッチサイズ              |

**表2** train.py **の主要引数**

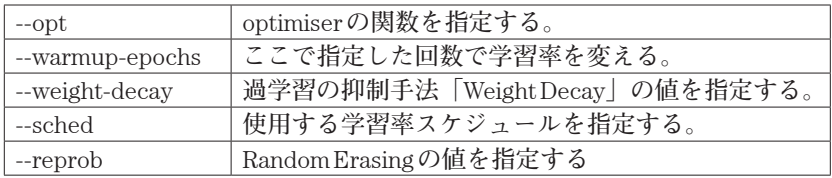

 **ここで** warmup **と** sched **というのは、学習率に関するパラメータである。 まず、**Deep Learning **の学習を行う際に、過学習させてしまうと良くないが、 学習率を低いままだと収束に時間がかかったりする問題がある。そこで、 学習が進むに従って学習率を下げていく「学習率 スケジュール」という機 能が実装されるようになってきた。これが、パラメータ** sched **である。パ ラメータ** warmup **というのは、最初の方の学習では低い学習率を使い、学 習が進むに従って学習回数を徐々にあげていくという学習率のコントロー ル方法のことである。**

 **パラメータ** reprob **は、データの拡張方法** Random Erasing **の値を指定する。 これは画像中に四角な領域を別データで埋める手法である。**timmdocs **の** Random Erasing Data Augmentation **に詳しく載っている。**

 **トレーニング結果は** output **ディレクトリの** train **サブディレクトリ内に、 更に**

 **解析日付-解析時間-モデル名**

**というディレクトリが作られて、その中に蓄えられる。**

# $\blacktriangledown$  output

#### $\blacktriangleright$   $\blacksquare$  train

- → 20220826-131903-resnet101d-256
- 20220826-153612-resnet101d-256
- ▶ 20220826-163029-tf\_efficientnetv2\_s\_in21ft1k-300
- 20220828-164913-resnet101d-256
- 20220828-174250-resnet101d-256

**図2 出力ディレクトリの構造**

 **この 解析日付-解析時間-モデル名 ディレクトリの中は、次に図示し たように** timm **独自の** pth.tar **という圧縮形式で蓄えられている。一番認識 率が高かった結果は** model\_best.pth.tar **で保存されている。従って、** inference.py **で指定する解析結果は、この** model\_best.pth.tar **を指定する。**

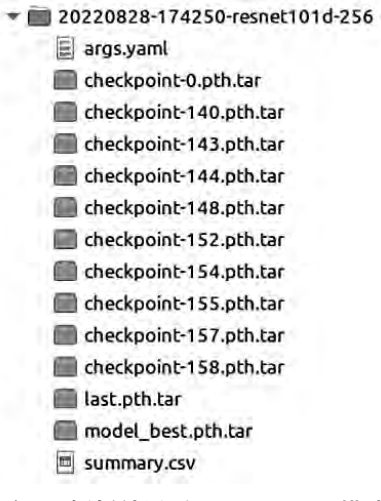

**図3 解析結果ディレクトリの構造**

 **この解析結果ディレクトリ内の** summary.csv **に各** epoch **ごとの** train\_loss **や** eval\_loss **が記録されている。**

| train loss  | eval loss   | eval_top1   | eval_top5                                         |
|-------------|-------------|-------------|---------------------------------------------------|
| 1.345971371 | 1.190778849 | 70.19438453 | 100                                               |
|             |             |             | ∼                                                 |
| 1.189249524 | 0.959537847 | 64.57883373 | 100                                               |
| 1.170842239 |             | 63.93088557 | 100                                               |
| 1.20855758  |             | 64.79481646 | 100                                               |
| 1.18719548  |             | 65.01079918 | 100                                               |
| 1.166735802 | 0.95544942  | 63.93088557 | 100                                               |
| 156<br>158  |             | ww          | mmmm<br>0.960197061<br>0.956714809<br>0.959211986 |

**図4** summary.csv **の内部(一部)**

## **4.3 Validation/Inference**

Fine Tuning **が終われば、いよいよテストデータを使った推論を行う。こ の推論に用いる** script **に関しても** Hugging Face **の** Training Script **が参考に なった。例えば、次のようにコマンドを入力した。**

python3 inference.py image\_classification/test --model resnet101d --checkpoint output/train/20220828-174250-resnet101d-256/model\_best. pth.tar --num-classes 4

 **ここで、パラメータの詳細は** https://github.com/rwightman/pytorchimage-models/blob/main/ validate.py **に載っているが、主要なものを列挙し ておく。**

| 引数名           | 説明                        |
|---------------|---------------------------|
| 第1引数          | テスト用データのディレクトリ            |
| --model       | 学習済モデルの名前を指定する。           |
| --checkpoint  | 保存されている pth.tar圧縮形式を指定する。 |
| --num-classes | 出力クラス数を指定する。              |

**表3** inference.py **の引数**

inference.py **の処理結果は、**topk\_ids.csv **というファイルに出力される。**

|              | в | С | D  | F |
|--------------|---|---|----|---|
| 01010549.jpg |   |   |    |   |
| 01010736.jpg |   |   |    |   |
| 01010751.jpg | 0 | З |    |   |
| 01010752.jpg | 0 | 3 |    |   |
| 01010756.jpg | 0 | o |    |   |
| 01010803 ind | n |   | 'n |   |

**図5** topk\_ids.csv **の内部(一部)**

topk\_ids.csv **の1カラム目はファイル名である。2カラム目(列**B**)は認 識率が最も良かった場合の結果** Top1 **である。以下、3カラム目(列**C**)は 2番目に良かった場合の結果** Top2**、4カラム目(列**D**)は** Top3**、5カラム 目(列**E**)は** Top4 **である。各カラムの値は、各出力ラベルになっている。 本実験では次の通りである。**

| 4A 1 - 行"八例へ ヽ"ノ山 ノコ ノ\ ノ F' こ ノ - ツ' こ 'ノ ノ\] /l] /N /l\ |                   |            |  |
|-----------------------------------------------------------|-------------------|------------|--|
| カラムの値                                                     | ラベル               | 状態         |  |
|                                                           | a (looking-ahead) | 顔が正面       |  |
|                                                           | d (looking-down)  | 顔が下を向いている  |  |
|                                                           | s (sleeping)      | 寝ている       |  |
| 3                                                         | p(touching-pda)   | スマホを操作している |  |

**表4 本実験での出力カラムとラベルとの対応関係**

#### **4.4 実験結果**

 **次のページに各モデルごとの認識率の表が載っている。**

pytorch-image-models/results/results-imagenet.csv

**本研究では、**Resnet-D **を試すことにした。パラメータの値は無限に近い組 み合わせが考えられるが、今回の本研究の目的に照らして代表的な値を使 用した。**epoch**数、つまり訓練(学習)の回数は色々と試したが**50**もあれば 十分なようであった。実験は、最適化関数** optimiser **として、**adam, adamp, sgd **を使用して行った。テストデータ枚数**120**の認識結果を次に示す。**

| モデル名     | 最適化関数 | 間違った枚数 | 認識率<br>$\frac{1}{2}$ |
|----------|-------|--------|----------------------|
| Resnet-D | adam  | 4      | -88.°                |
|          | adamp | ററ     |                      |
|          | sgd   |        |                      |

**表5 認識結果**

 **認識率は約**90%**であった。吉武(**2019**)での認識率は**50%**であったので、 かなり精度が出ていることになる。**

 **最も認識率が良かった** optimiser=sgd **の場合の推定結果と正解が異なって いる画像を図6に示す。**

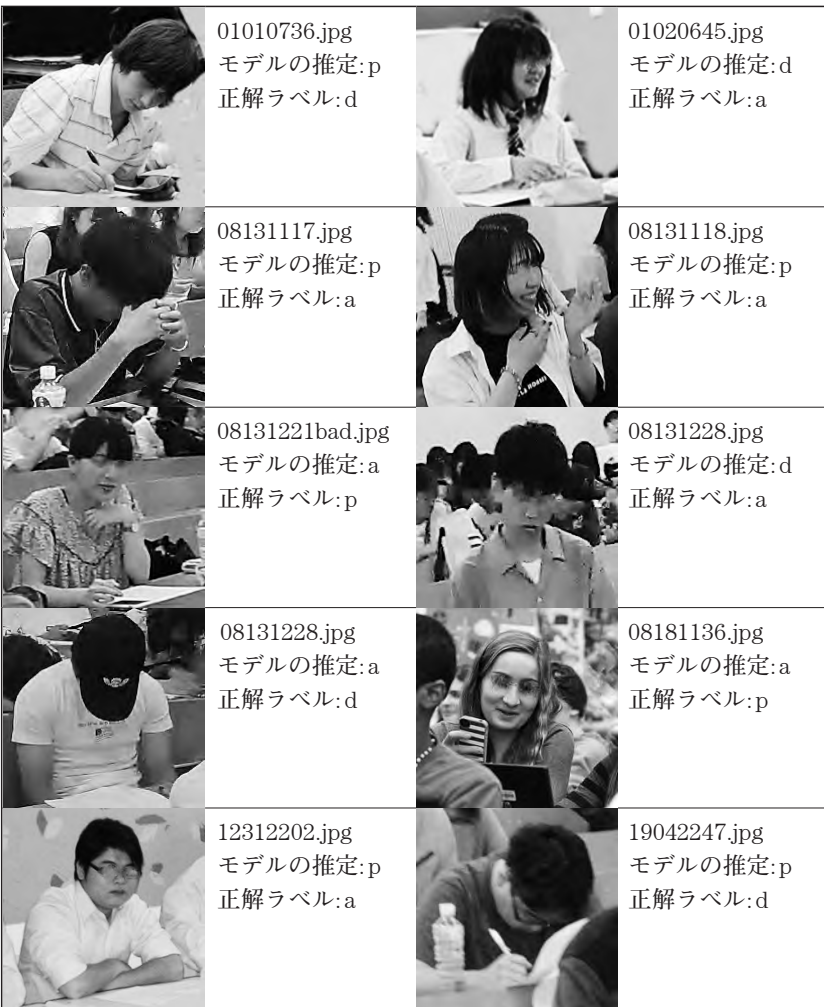

**図6 推論を誤った例**

 **なお、画像の一部では目の付近を、ぼかして掲載している。**

#### **4.5 実験結果の検討**

 **推定結果と正解が異なっている画像を整理していると吉武(**2019**)と同 様に、次の傾向が読み取れる。**

**・スマホが小さいため、上手くスマホを捉えているかどうかの検討が必要 である。**

**推論を誤った例の** 01010736.jpg**、**08131118.jpg**、**19042247.jpg **などのよう に、手の先に白い物体があると、スマホを触っている「ラベル** p**」と判 断されてしまう傾向があった。一方、**08131221bad.jpg **や** 08181136.jpg **の ように、スマホを触っているのだが正面を向いている場合には「ラベル** a**」と判断されてしまう場合があった。**

**・正解ラベルを付与した基準そのものが不明確な場合がある。 前出** 08131221bad.jpg **や** 08181136.jpg **の場合は、前を向いてスマホを触っ ているので、「ラベル** a**」と「ラベル** p**」を同時に付与するのが本当であ ろう。**timm **が使用している** ImageNet **の問題点としては、アノテーショ ン(=ラベル付け)に関するものが有名である。具体的には、**ImageNet **では「1つの画像=1つのラベルしか付与しない」仕様となっているが、 画像内に複数の対象が映り込んでいるケースがある。今回の実験では、 まさしく、この問題に行き当たったと思われる。**Yun et al.(2021) **などが** ImageNet **の拡張を行っている。**

#### **5.あとがき**

 **本研究では、既存の学習済モデルを利用して** Fine Tuning **させる方法に挑 戦した。結果は、データとなる画像を追加することなく、より高い認識率 を得ることができた。**

 **画像を用意するのに労力を要すること、学習に用いる高性能な** GPU **に資 金が必要なこと、学習に多大な時間が要すること、などを考えると、個人 の研究者レベルでは、既存の高性能な学習済モデルを利用して追加学習さ**

**せる** Fine Tuning **などの方法が効率が良いと思われる。実際、既存の高性能 な学習済モデルの開発は巨大な研究機関が行っている。**

 **本研究と吉武(**2019**)で浮かび上がったラベル付けの問題を解決するた めに、今後は1つの画像に複数のラベルを付与する研究に挑戦したい。**

 **本研究は、科学研究費平成**28**年度(**2016**年度)基盤研究(C)(代表: 菅沼 明)「学生の振る舞い検出による授業雰囲気の推定に関する研究」 で行った研究を継続しているものである。**

# **参考文献**

Ekin D. Cubuk, Barret Zoph, Jonathon Shlens, Quoc V. Le (2019)**:** "RandAugment: Practical automated data augmentation with a reduced search space", arXiv:1909.13719

Hugging Face **の** timm docs**:**

https://huggingface.co/docs/hub/timm, 2022.12.22 **アクセス**

Hugging Face **の** Training Script**:**

https://huggingface.co/docs/timm/training\_script, 2022.12.22 **アクセス**

- Chris Hughes (2022)**:**"Getting Started with PyTorch Image Models (timm): A Practitioner**'**s Guide", https://towardsdatascience.com/getting-startedwith-pytorch-image-models-timm-a-practitioners-guide-4e77b4bf9055, 2022.12.22 **アクセス**
- ImageNet**:**https://cvml-expertguide.net/terms/dataset/image-dataset/ imagenet/, 2022.12.22 **アクセス**

timmdocs**:**https://timm.fast.ai/, 2023.1.10 **アクセス**

timm-bench/results/README.md**:**https://github.com/MadryLab/timmbench/blob/master/results/README.md, 2022.12.22 **アクセス**

timmdocs **の** Random Erasing Data Augmentation**:**

https://timm.fast.ai/RandomErase, 2023.1.10 **アクセス**

PyTorch Image Models (**通称** timm)**:**https://github.com/rwightman/pytorch-

image-models, 2022.12.22 **アクセス**

- pretrained-models.pytorch**:**https://github.com/Cadene/pretrained-models. pytorch, 2022.12.22 **アクセス**
- pytorch-image-models/results/results-imagenet.csv**:**https://github.com/ rwightman/pytorch-image-models/blob/main/results/results-imagenet.csv, 2022.12.22 **アクセス**

Sangdoo Yun, Seong Joon Oh, Byeongho Heo, Dongyoon Han, Junsuk Choe, Sanghyuk Chun (2021)**:**"Re-labeling ImageNet: from Single to Multi-Labels, from Global to Localized Labels", https://arxiv.org/pdf/2101.05022

**吉武春光(**2019**)**: "**深層学習を用いた学生の受講態度の推定**", **西南学院大学 商学論集**, Vol. 65, No. 4, pp. 215-236, 2019.3**月**